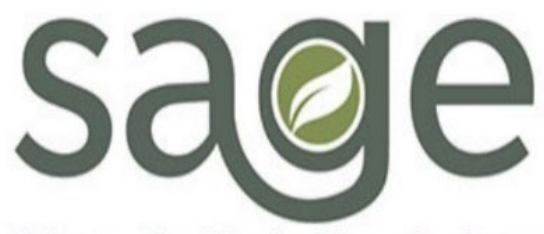

Substance Use Disorder Information System

# ProviderConnect NX

## Appointment Disposition Log

## **Contents**

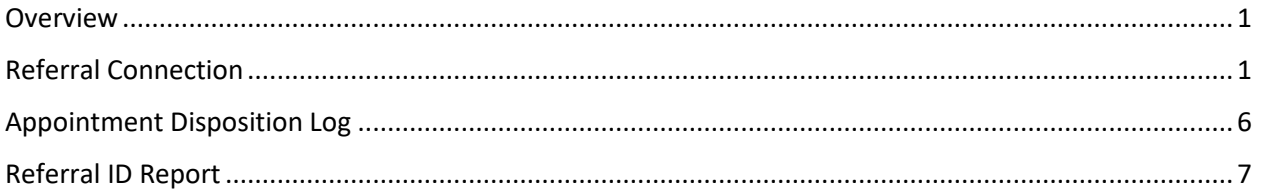

### <span id="page-0-0"></span>Overview

For those individuals, Network Providers must also meet access to care requirements which necessitates that the date of first service or intake appointment occurs no later than 10 business days from the date of referral or screening for all LOCs except OTPs which must occur no later than 3 business days from the date of referral or screening. To assist with those requirements, SAPC has developed a **Referral ID Report and an Appointment Disposition Log**. A **Referral ID Report** allows providers to review appointments made by a referring entity (SASH, CENS, CORE, or treatment provider). The **Appointment Disposition Log** indicates whether an individual showed or no showed to their appointment. Providers should pull the Referral ID Report on a weekly basis to complete the Appointment Disposition Log within three (3) business day of the scheduled referral appointment.

## <span id="page-0-1"></span>Referral Connection

Referral Connection is completed when an ASAM Triage Tool (ages 21+) was conducted for patients who are not referred by the CENS, SASH, or CORE. The following table lists each of the fields found on the Referral Connection form. A description is provided to help users identify how to fill in the fields and explain what values for single select fields.

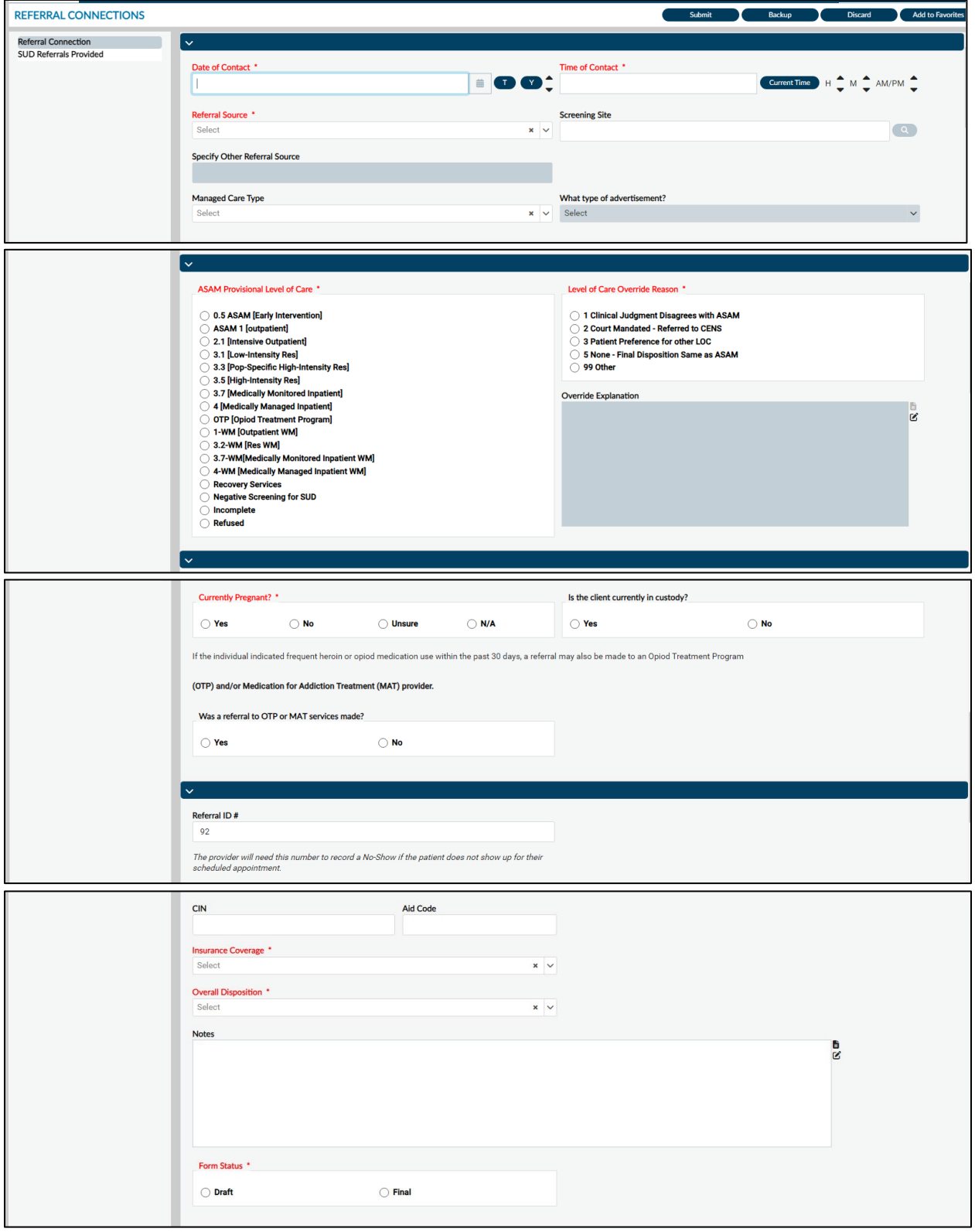

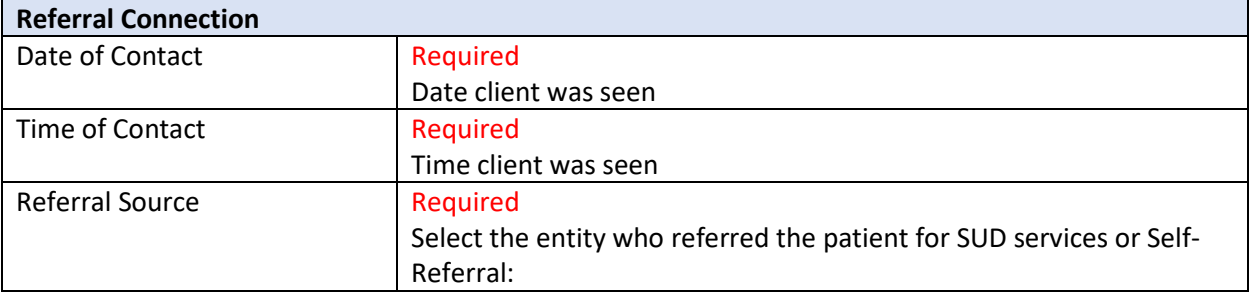

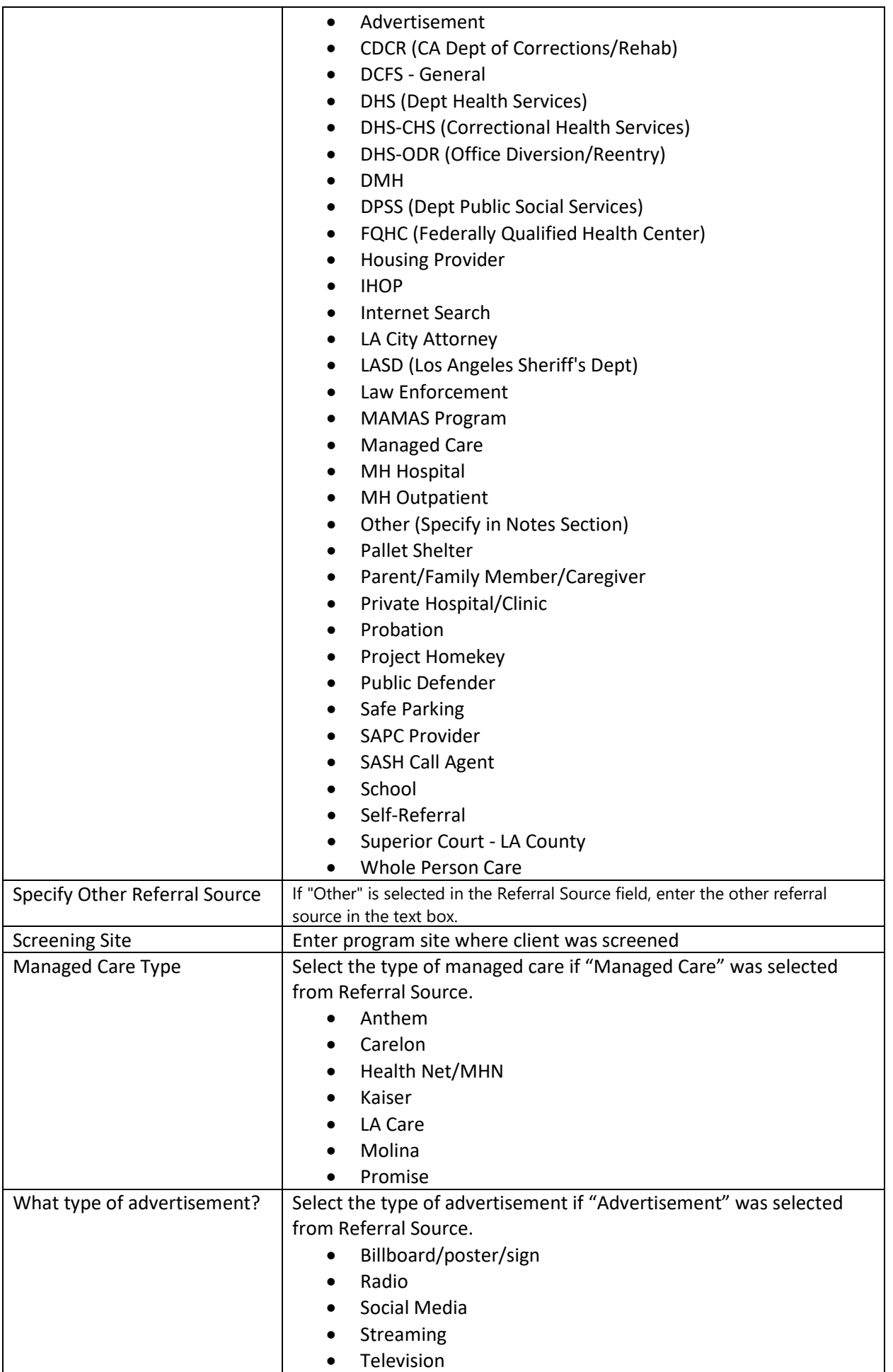

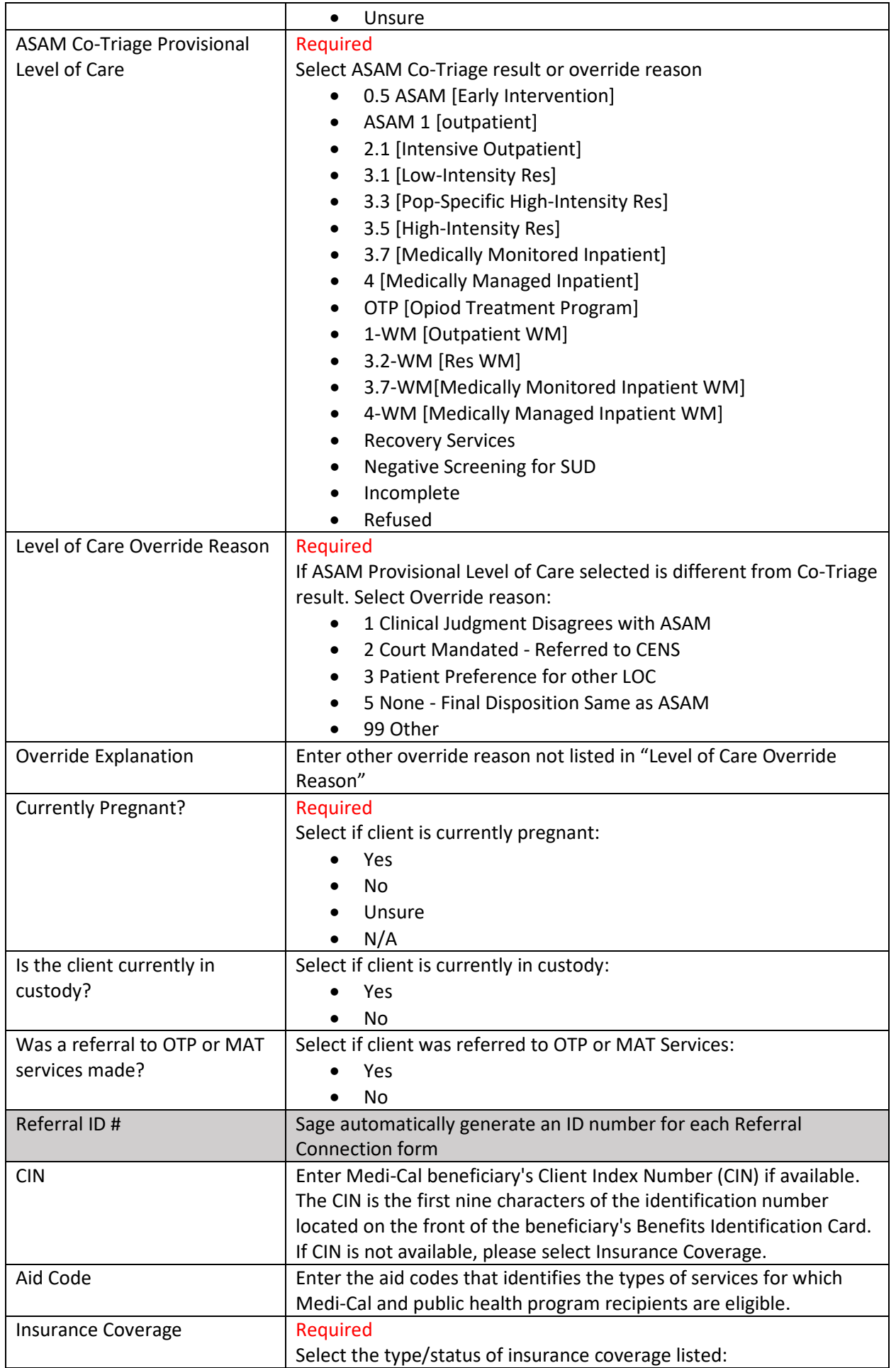

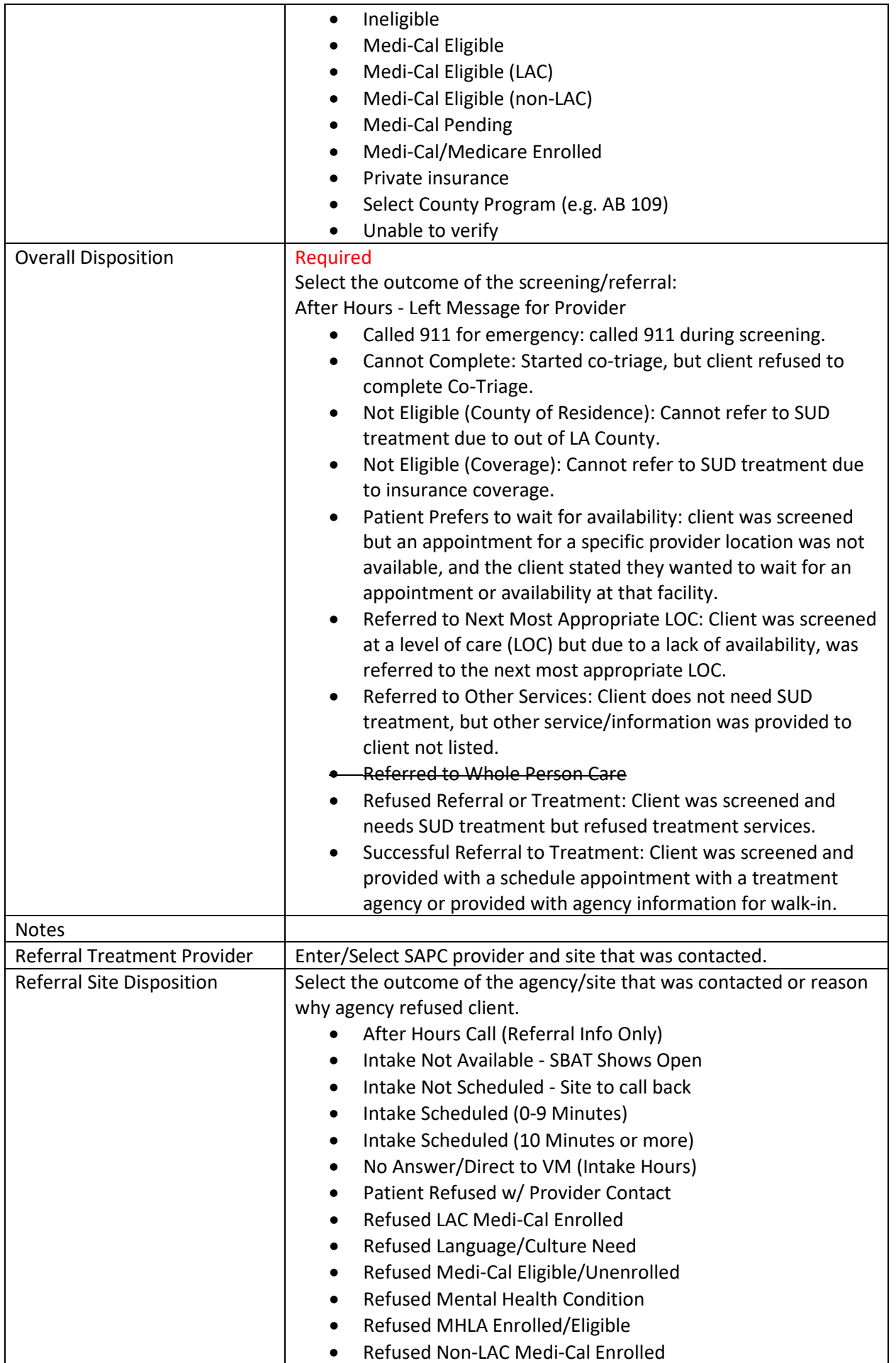

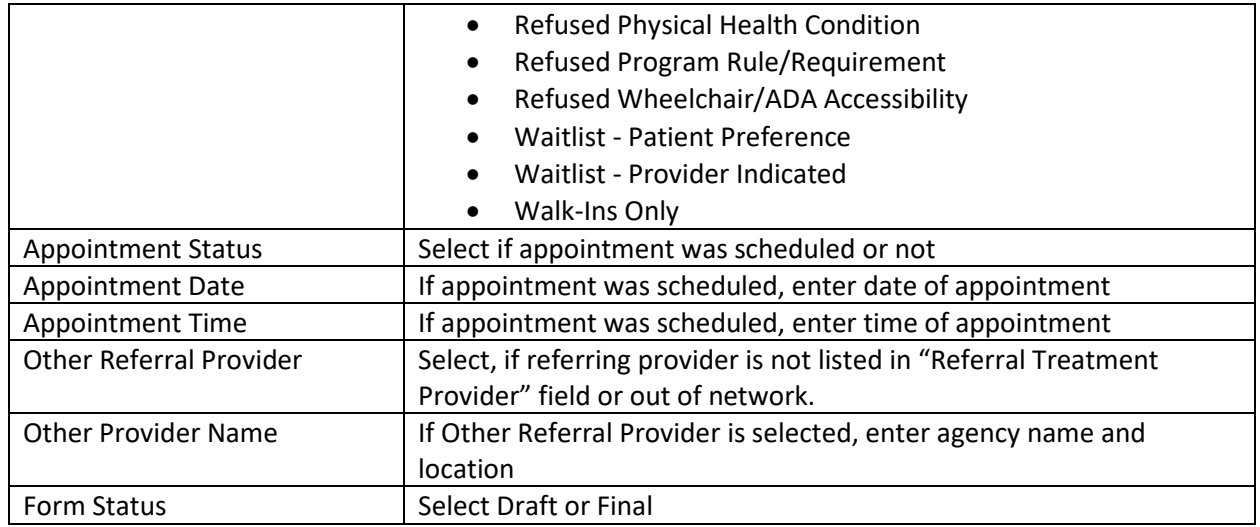

## <span id="page-5-0"></span>Appointment Disposition Log

The Appointment Disposition Log tracks client after being screened and referred by SASH, CENS, CORE, or treatment provider. Appointments are coordinated and entered into the Referral Connection/Service Connection Log.

Treatment providers are required to complete an appointment disposition for each appointment scheduled based on a referral to verify whether a client arrived to their appointment. When a client missed their appointment, treatment provider must contact client (with at least three attempts) to reschedule appointment. Treatment providers must submit a new appointment disposition log using the same Referral ID for every rescheduled appointment.

The following table lists each of the fields found on the Appointment Disposition Log form. A description is provided to help users identify how to fill in the fields and explain what values for single select fields.

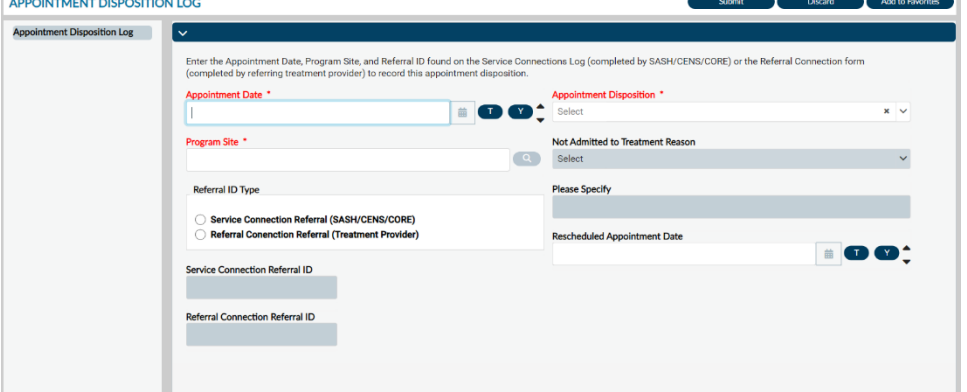

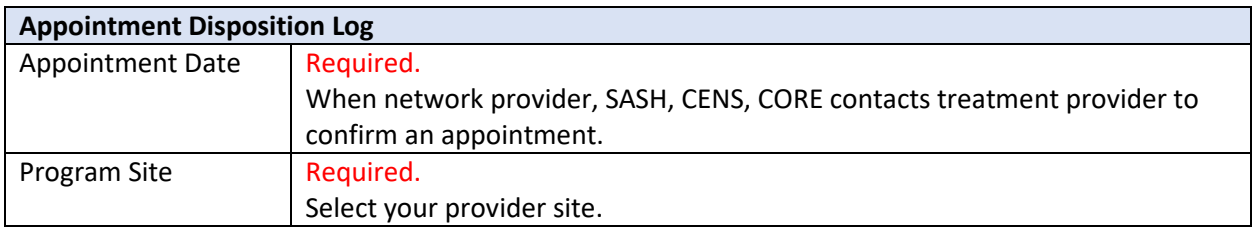

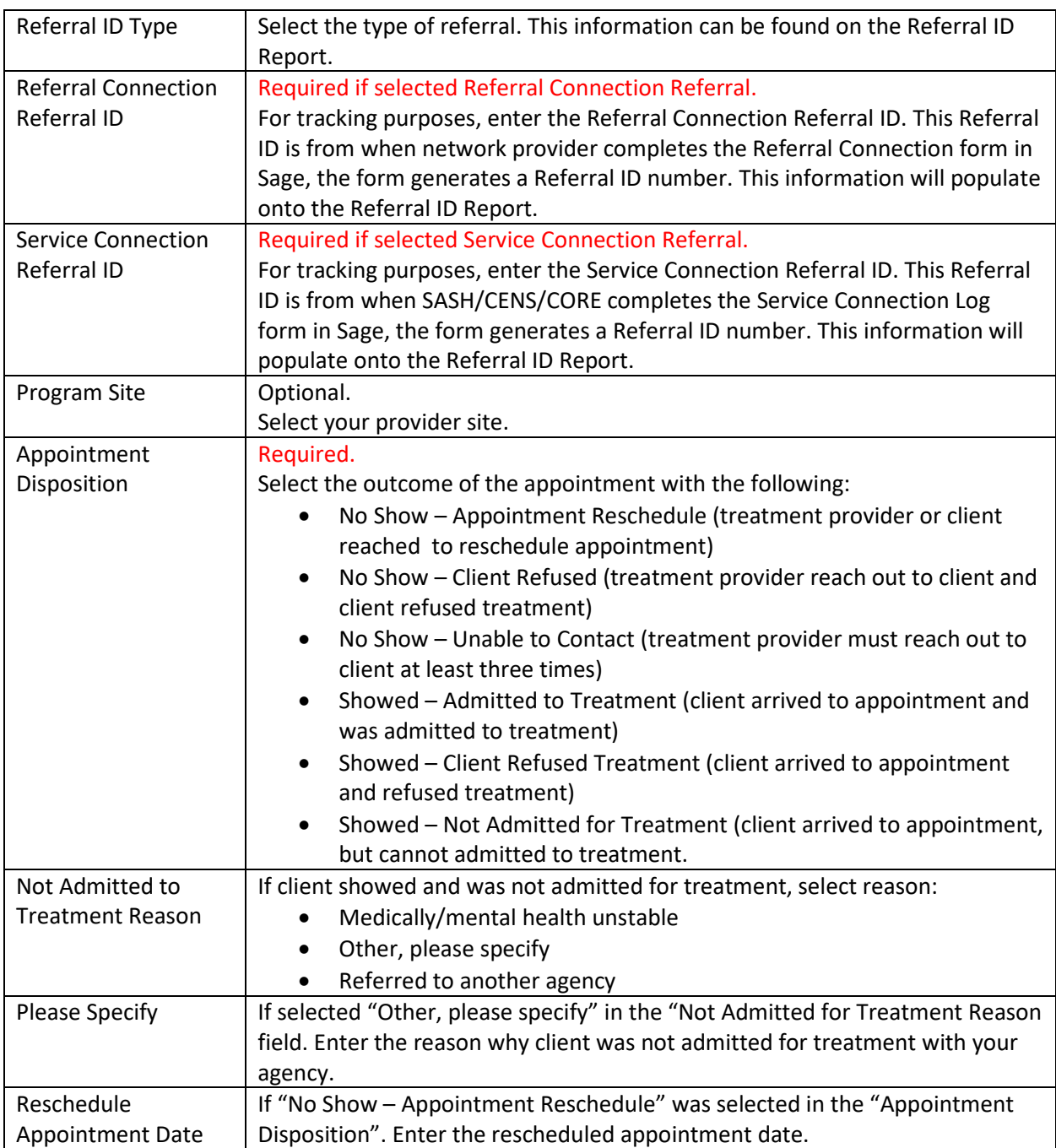

### <span id="page-6-0"></span>Referral ID Report

The Referral ID report is populated from the Referral Connections Form (completed for direct provider referrals) and Service Connection Log (completed by SASH, CENS, and CORE) who screened client with a provisional level of care. Based on screening results, SASH, CENS, CORE, or direct providers have contacted your agency site and arranged an appointment for assessment/intake. The report provides client Name, Date of Birth, gender information for validation purposes, preferred contact, and appointment date (and time if available) for referrals made to your agency. This report is to provide referral information and ensure individual show or no show to their appointment are tracked correctly. Providers should pull this report on a daily basis to complete the Appointment Disposition Log form and input the outcome of a individual's appointment status within three (3) business days of the scheduled referral appointment.

#### Report Parameters:

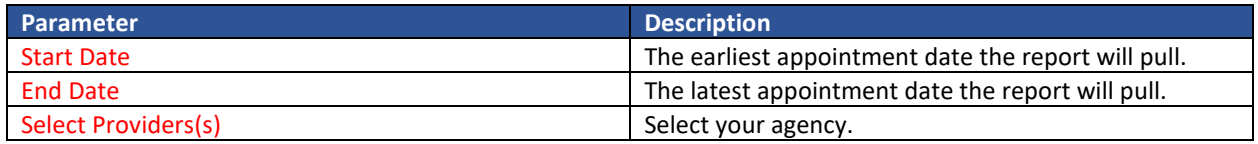

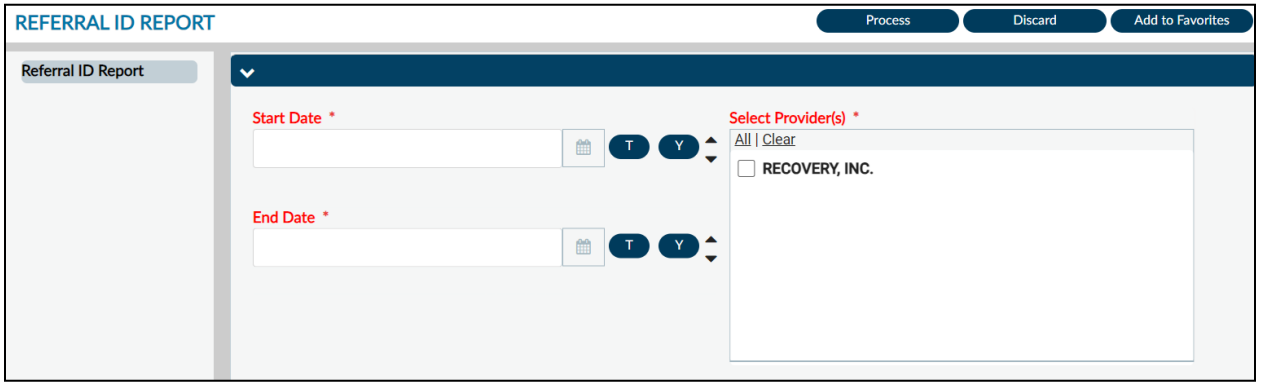

#### Report Output:

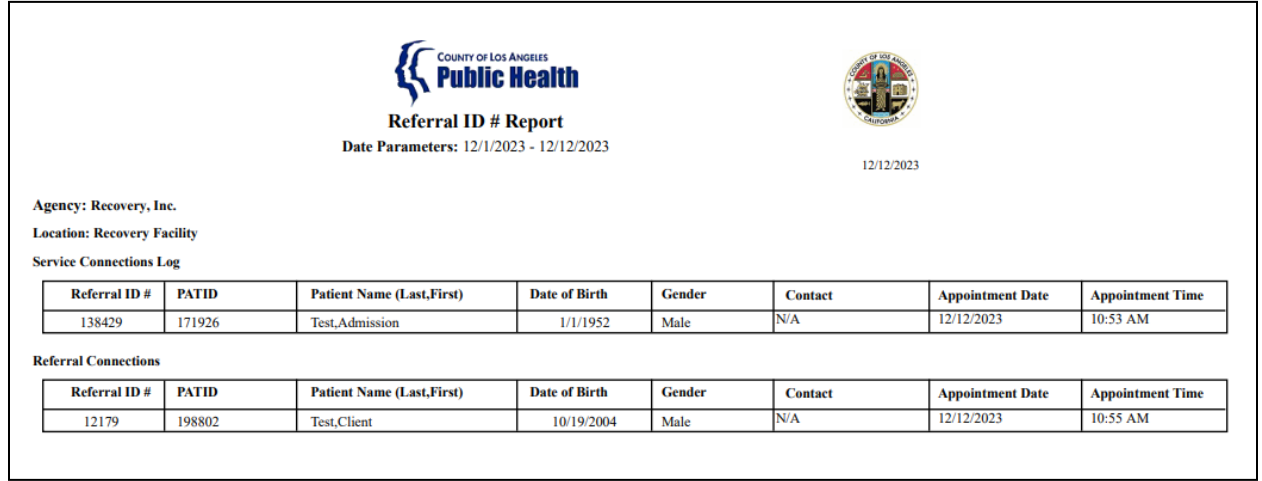

#### Report Output Fields:

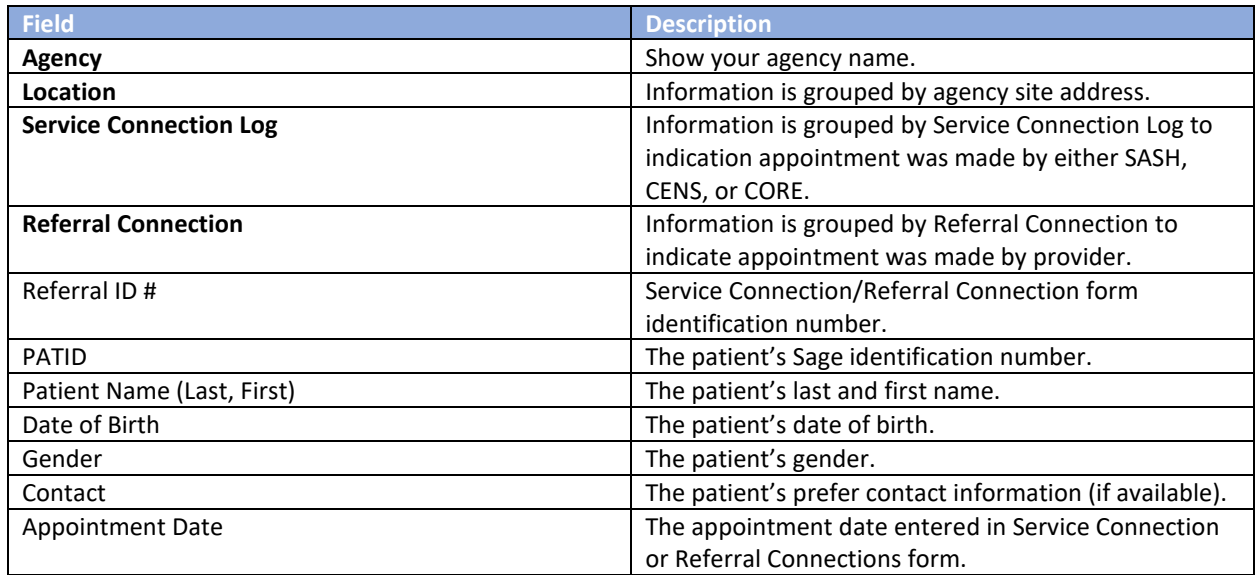

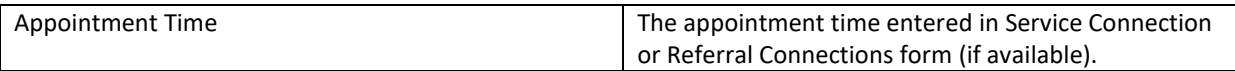

#### Report Export:

The recommended export format for this report is Adobe Acrobat (PDF). Click **Export** at the top of the screen, in the **Format** section select "Adobe Acrobat (PDF") from the drop down, then click **Ok**. This export will permit the viewing of the report.

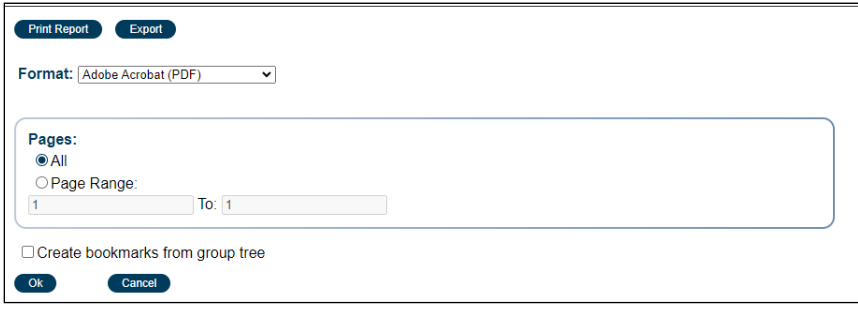

If users are manipulating the data, such as filtering and/or sorting, the recommended export is Microsoft Excel Record (XLS). This permits the manipulation of data by grouping, such as the Service Connections Log by site or Referral Connections by site. Please note that three additional boxes need to be checked off and one defaulted box must be unclicked.

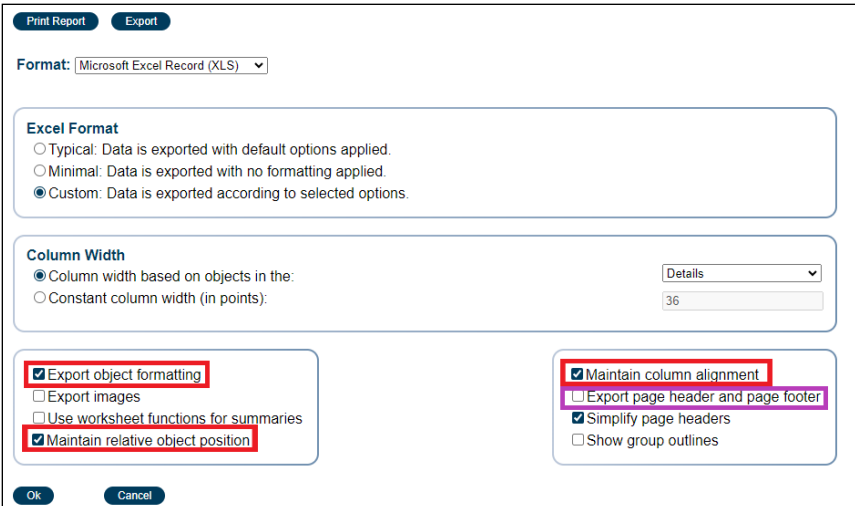

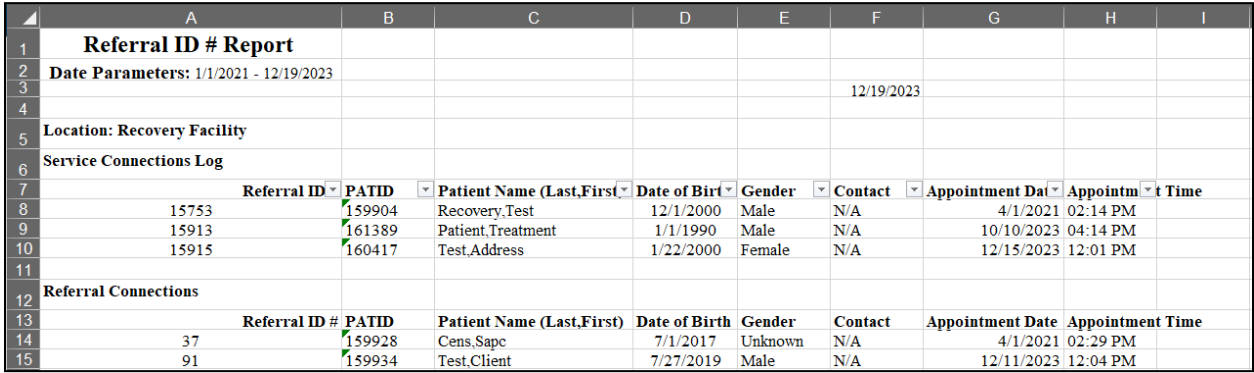